### OSM-Struktur

• OSM Relation & Schluss

```
<member type="way" ref="28734185" role=""/>
  <member type="way" ref="27341858" role=""/>
   <tag k="network" v="e-road"/>
\startag k="ref" v="E 52"/>
  <taq k="route" v="road"/>
<tag k="section" v="middle"/>
  <tag k="type" v="route"/>
<tag k="wikipedia:en" v="European route E42"/>
\langle/relation>
<relation id="2169934">
<member type="way" ref="160396748" role="outer"/>
  <member type="way" ref="160396767" role="inner"/>
  <tag k="type" v="multipolygon"/>
\langle/relation>
```
 $\langle / \text{osm} \rangle$ 

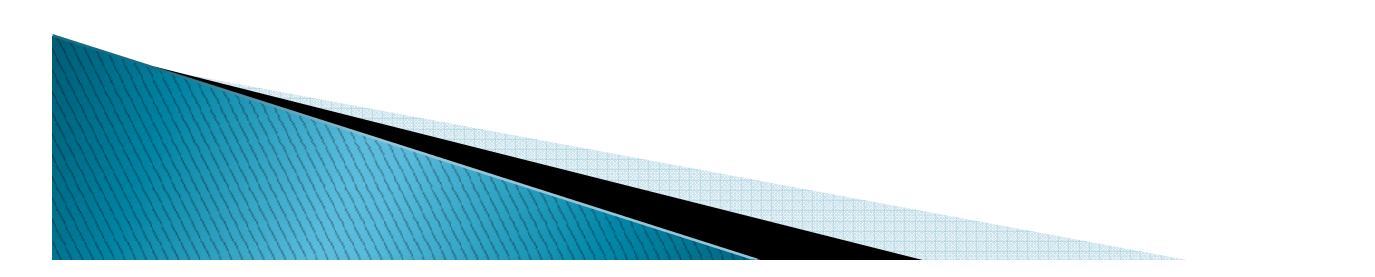

# **OSM Downloads**

- OSM-Dateien von definierten Regionen (Europa, Deutschland, Baden Württemberg, tw. Regionen) lassen sich bei http://www.geofabrik.de/de/data/download.htmlherunter laden.
- OSM-Dateien kann man zur schnelleren Verarbeitung in Render- oder Filterprogrammen auf eine Bounding Box Größe (Koordinaten linksunten und rechts-oben) in der Größe reduzieren. Hierbei werden nur nodes eliminiert, die aber den<br>weitaus größten Teil einer OSM, Datei weitaus größten Teil einer OSM-Datei ausmachen.

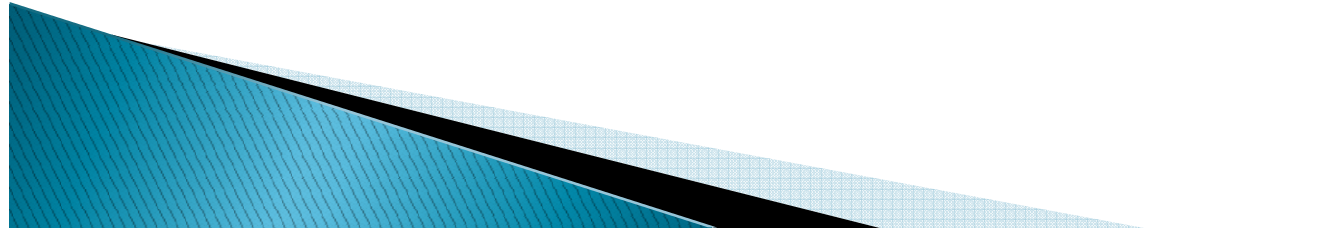

## **OSM Downloads**

#### OSM-Bereiche lassen sich aber auch direkt von der OSM Seite herunter laden.

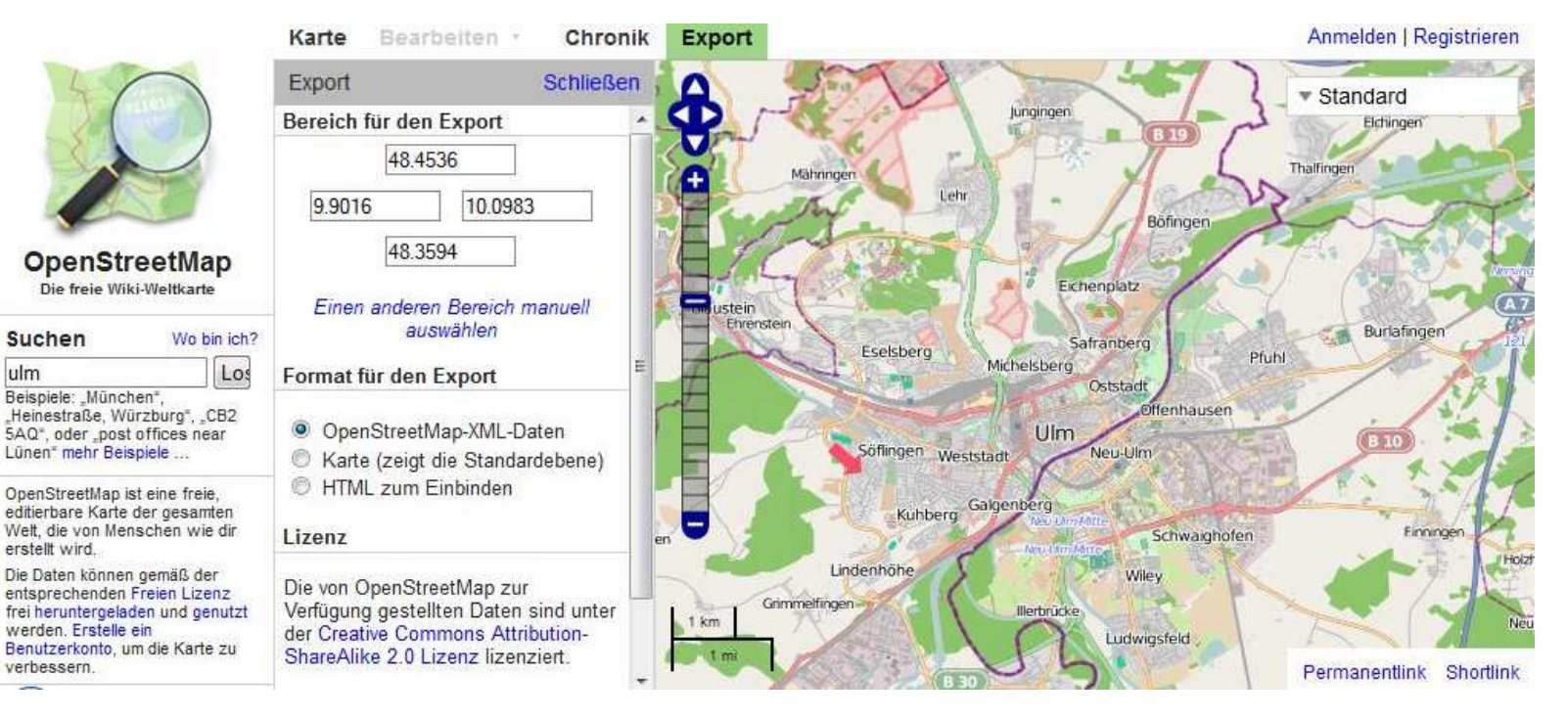

# **OSM Downloads**

 Der Downloadvorgang lässt sich per script mit wget automatisieren.

 C:\\_GPS-PROG\WGET\bin\wget -O D:\OSM-Karten\Ulm\meinekarte.osm http://overpass.osm.rambler.ru/cgi/xapi?\*[bbox=9.87,48.29,10.104,48.48] Dabei ist zu berücksichtigen, dass die bbox Größe bei den unterschiedlichen Servern unterschiedlich limitiert ist.

 Die bbox=9.87,48.29,10.104,48.48 für Ulm ergibt eine Datei mit 25 MB und 700.000 Zeilen BW von Geofabrik ist 3,2 GB groß und enthält 48.500.000 Zeilen

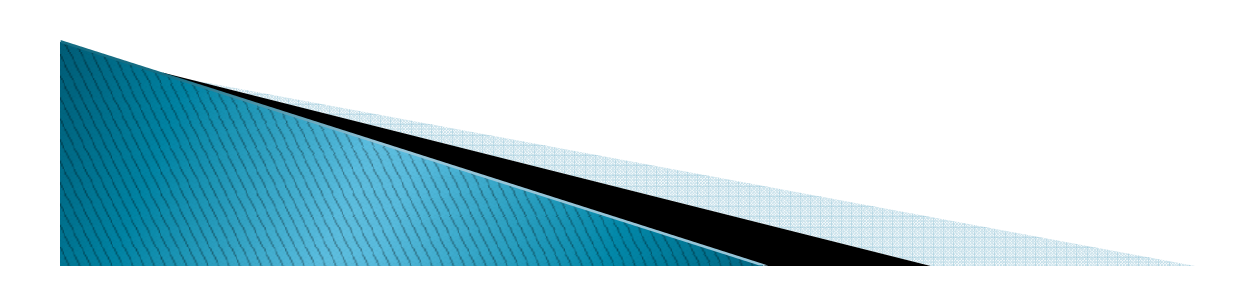

# **OSM Filter**

**Mit dem Programm Osmfilter lassen sich<br>OSM Dateier nar Sarint ader Kammander** OSM-Dateien per Script oder Kommandozeile filtern (z.B. nur tag=wheelchair).

..\osmfilter D:\OSM–Karten\Ulm\meinekarte.osm<br>--keep="wheelchair=" --drop-version --drop-author -o=ulmWheelChair.osm

 Dies ergibt ein Größe von 291 KB / 8200 Zeilen

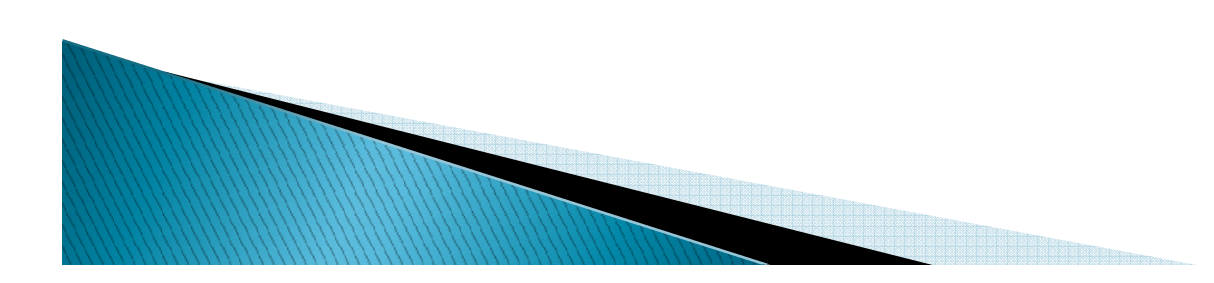

# **OSM Filter**

 $\blacktriangleright$  Zur Übersicht / Kontrolle können mit Osmfilter auch alle tags oder alle Inhalte eines tags einer OSM-Datei ausgegeben werden.

 ..\osmfilter D:\OSM-Karten\Ulm\ulm.osm –out-count ergibt eine nach Anzahl sortierte Liste der tags mit u.a. 936 wheelchair

 ..\osmfilter D:\OSM-Karten\Ulm\ulm.osm –outcount=wheelchair

 ergibt eine nach Anzahl sortierte Liste der Werte der tags mit dem derzeit beschränkten Umfang 494 yes, 256 limited, 185 no, 1 unknown

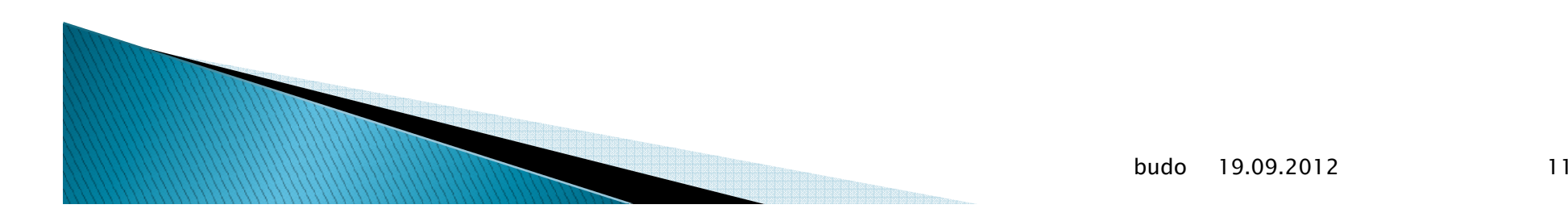